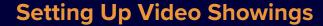

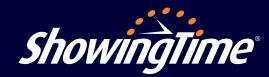

When in-person showings are off the table, we encourage you to offer video showings using a video conferencing solution like FaceTime, Zoom, GoToMeeting, join.me or other similar tools. This type of showing requires an appointment, a request for feedback, tracking and reporting, and can be used with your ShowingTime account.

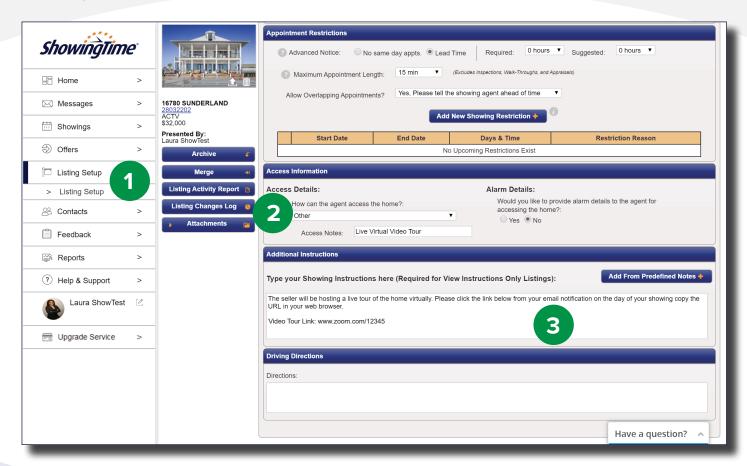

## How to Set Up a Video Showing

- 1. In the ShowingTime main menu, select "Listing Setup" and then choose the listing you want to edit with the video tour information.
- 2. On the listing worksheet, under "Access Information," select "Other" from the drop-down menu for how the agent can access the home. Then, specify it's a video showing in the "Access Notes" field.
- 3. In the "Additional Instructions" field, add the showing details and link to the video service that will be used so the showing agent can access the link in their mobile web browser on the day of the showing. If the showing agent is set up to receive email notifications, the link will also be accessible from within the showing confirmation email.

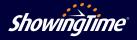

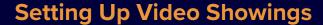

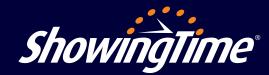

**Messaging** - Another way to easily communicate video showing details is through the messaging features in ShowingTime. You can track all conversations and showing data in the same platform.

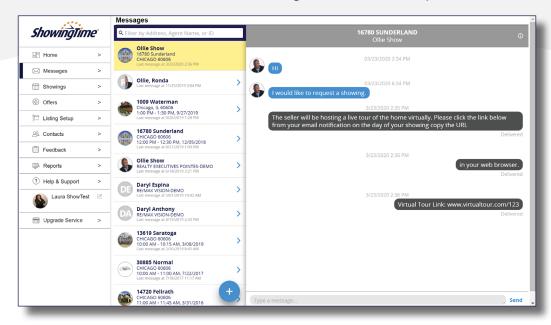

**Listing Attachments** - If you have a document you want to share with agents that further explains how to access your video tour, you can attach them to a listing and they will be sent automatically when a showing is requested.

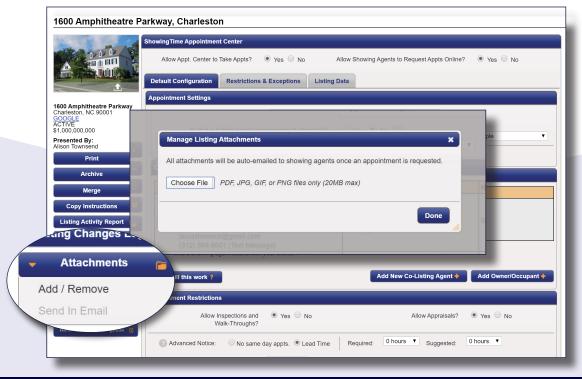

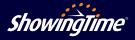